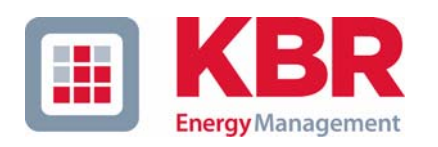

**multicomp**

# Руководство пользователя Технические параметры

## **4-**квадрантный регулятор

# **2F144-NC-1V1C06RO 2F144-NC-1V1C12RO**

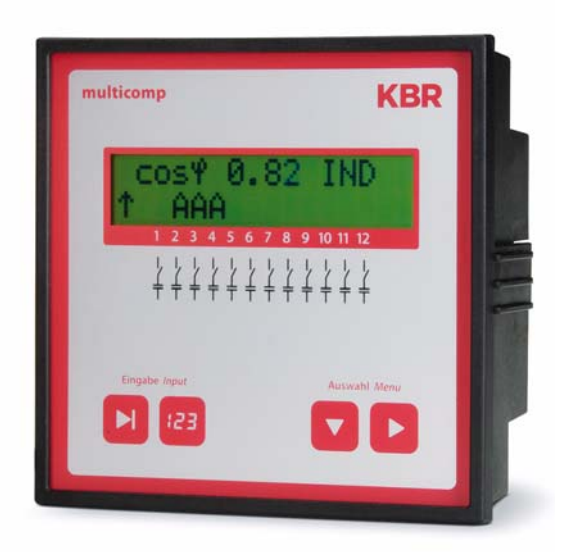

Ваш специалист по анализу сетей

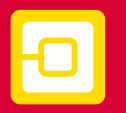

**Optimizing** 

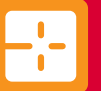

**Monitoring** 

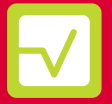

Optimizing

## Уважаемый пользователь

Благодарим Вас за использование изделия KBR GmbH.

Мы рекомендуем Вам внимательно ознакомиться с данным Руководством для того, чтобы Вы могли приступить к настройке и программированию прибора, а также иметь возможность использовать все функции этого высококачественного изделия.

В следующих разделах содержится информация о технических характеристиках устройства, а также указания по установке, использованию и меры предосторожности при работе.

Руководство входит в комплект поставки и должно быть доступно для пользователей в любое время (например, находиться в распределительном шкафу). Даже когда устройство перепродано третьим лицам, руководство остается частью устройства.

Хотя мы крайне внимательно и тщательно осуществляли составление данного руководства, мы хотели бы поблагодарить вас за сообщения о любых ошибках или неоднозначных описаниях, которые могут быть в нем. Вы найдете форму для исправления в приложении.

С Уважением

**KBR** GmbH Schwabach

## **Меры предосторожности**

Данное руководство содержит замечания, которые должны быть соблюдены для Вашей личной безопасности и во избежание повреждения оборудования. Примечания отмечены восклицательными знаками или значком информации в зависимости от степени опасности, которую они представляют.

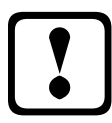

## a **Опасно**

Означает, что при несоблюдении соответствующих мер безопасности возможна смерть, серьезная травма или повреждение.

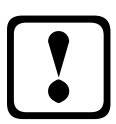

# a **Осторожно**

Означает, что при несоблюдении соответствующих мер безопасности возможна смерть, серьезная травма или повреждение.

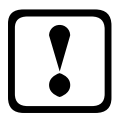

## a **Внимание**

Означает, что в случае, если соответствующие меры безопасности не выполняются, могут возникнуть незначительные травмы или повреждения

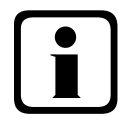

## b **Примечание**

Важная информация об изделии, об обращении с ним или соответствующей частью инструкции, на которую сделана эта ссылка.

#### **Примечание**

Информация в данном руководстве была получена на основе тестирования с описанными аппаратными и программными компонентами. Определенные отклонения, однако, могут возникнуть, поэтому производитель не несет ответственность за полное соответствие. Характеристики, указанные в данном руководстве, проверяются регулярно, необходимые исправления вносятся в последующие версии. Мы ценим ваши поправки и комментарии.

© KBR-GmbH

## **Общие меры предосторожности**

В целях предотвращения ошибок в работе, устройство функционирует максимально просто для пользователя. Таким образом, вы сможете использовать устройство в самое ближайшее время.

Однако, в ваших собственных интересах, вы должны прочитать следующие правила техники безопасности.

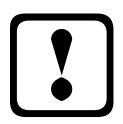

# a **Внимание**

Во время установки необходимо соблюдать предписания стандарта DIN / VDE!

Подключение к сети, настройка и эксплуатация устройства должны быть выполнены только квалифицированным персоналом. Квалифицированным персоналом, как это понимается в технике безопасности данного руководства, являются лица, уполномоченные на установку и обслуживание оборудования и систем электроснабжения в соответствии с действующими стандартами.

Чтобы не допустить возникновения пожара и поражения электрическим током, устройство не должно подвергаться воздействию дождя или другой влаги!

Перед тем, как подключать устройство к сети, убедитесь, что ее характеристики соответствуют указанным на этикетке производителем.Неправильное подключение может повредить устройство!

При подключении устройства необходимо соблюдать схему соединений (см. раздел "Подключения"), а питающие цепи должны быть обесточены. Используйте только подходящий материал проводки и соблюдайте полярность при подключении!

В целях обеспечения правильной и безопасной эксплуатации изделия, оно должнобыть транспортироваться, храниться, устанавливаться и обслуживаться в соответствии со спецификацией.

Устройство с видимыми повреждениями считается непригодным к эксплуатации и должно быть отключено от сети!

Обнаружение ошибок, ремонт и техническое обслуживание могут проводиться только на наших объектах или после обращения в нашу сервисную службу. Гарантиийные обязательства теряют силу, если устройство вскрыто без письменного согласия нашей сервисной службы. Правильная работа не может быть гарантирована!

Вскрытие устройства может оголить элементы под напряжением. Конденсаторы в устройстве все еще могут быть под нагрузкой, даже если устройство было отключено от всех источников напряжения. Вскрытые устройства не допускаются к работе!

В объектах, подверженных опасности попадания молнии, для всех питающих и отводных линий должна быть обеспечена молниезащиты (рекомендации см. в главе "Защитные меры")!

## **Ответственность производителя**

**Вы приобрели качественный продукт!**

**В нашем производстве используются только высококачественные и надежные компоненты. Каждое устройство является предметом долгосрочного тестирования перед отгрузкой.**

**Для получения информации об ответственности за качество продукции, пожалуйста, обратитесь к нашим Общим коммерческим условиям для электронных устройств.**

**Гарантийные обязательства вступают в силу только в том случае, если устройство эксплуатируется в соответствии с его назначением!**

## **Утилизация**

Пожалуйста, утилизируйте дефектные, устаревшие или не использующиеся устройства должным образом. При необходимости, мы будем рады утилизировать Ваши устройства.

# Содержание

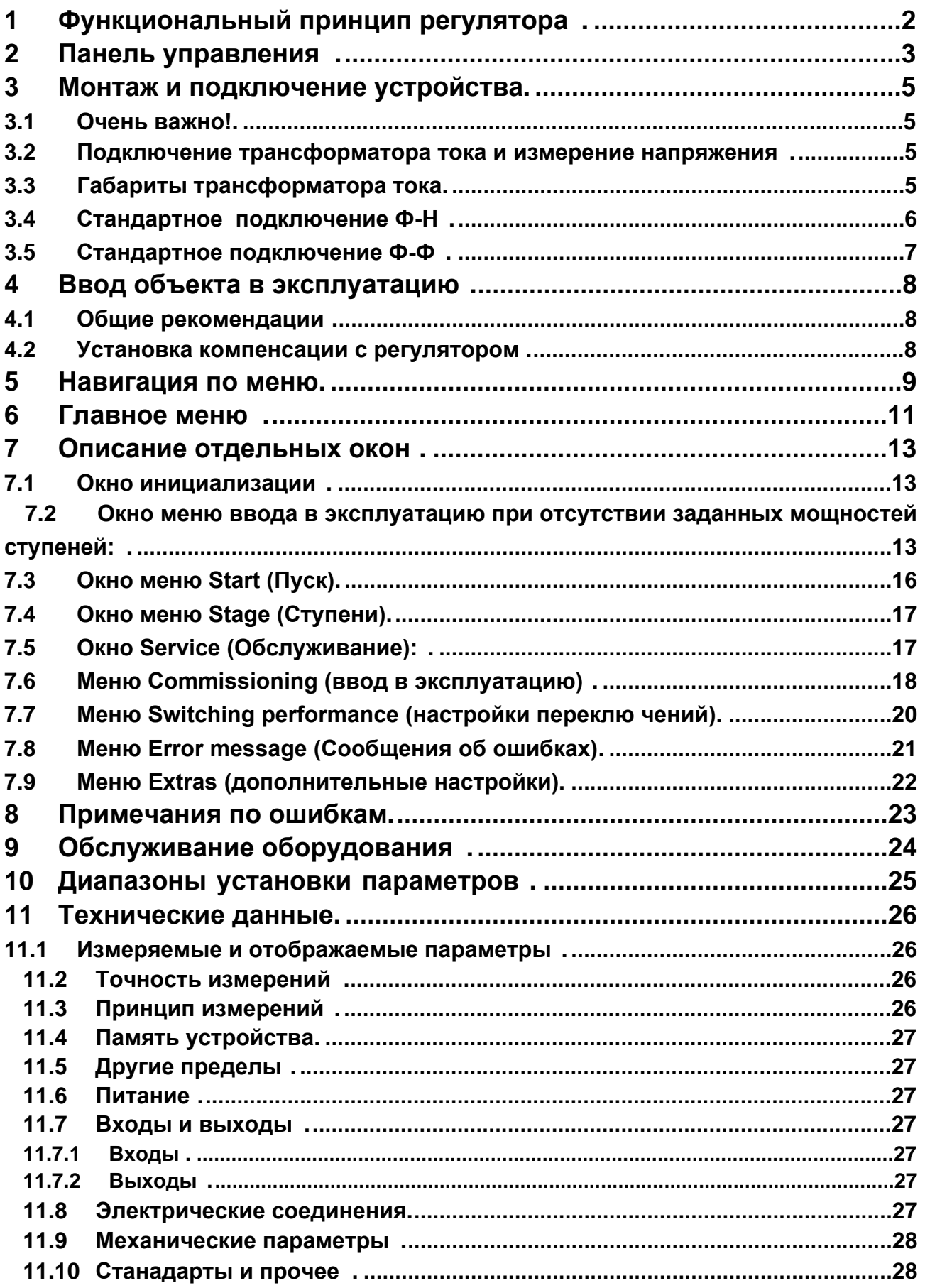

## <span id="page-7-0"></span>**1 Функциональный принцип регулятора**

Микропроцессор регулятора получает напряжение питания и потребляет ток через измерительный трансформатор (A / D преобразователь), затем рассчитывает соотношение активной и реактивной мощности в сети. Регулятор работает на базе 4 квадрантов.

**• Регенерация энергии в генераторном режиме отображается на дисплее мигающим символом "G"). В течение этого времени будет выполнена компенсация до CosPhi 1,00 (восстановление CosPhi) . Чтобы избежать попеременного переключения при смене режимов генерации и потребления, компенсация до целевого CosPhi выполняется в течение 15 минут с момента начала режима восстановления. В течение этого периода времени целевой CosPhi отключен.**

Мощность, необходимая для достижения целевого CosPhi рассчитывается непрерывно. Если разница мощностей соответствует заданному гистерезиса (гистерезис включения и отключения), переключение ступеней осуществляется в соответствии с необходимой мощностью. Ступени, подключаемые вручную, однако, не участвуют в механизмах оптимизации. В случае наличия одинаковых ступеней с одинаковой мощности, подключается ступень, бездействовавшая дольше остальных.

С помощью всего нескольких переключений оптимальные настройки получается. Даже для крупных установок, чувствительные элементы управления могут быть настроены всего несколькими модулями. Нет необходимости учитывать соотношение мощностей. После завершения компенсации, операции переключения прерываются на заданное время. Для того, чтобы избежать попеременного переключений, гистерезис выключения ступеней может быть увеличен до 150% от мощности самой низкой ступени.

Для легкой нагрузки (вторичный ток в пределах (<20 мА), ступени отключаются через 1 час. Запрограммированные значения сохраняются на ЭСППЗУ и, таким образом, не будут утеряны после сбоя в сети.

Измерительный цикл регулятора для записи необходимых параметров сети занимает ок. 20 мс.

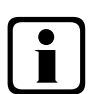

## b **Примечание!**

**Предельное значение для отключения при перенапряжении = номинальное напряжение + 10% (с учетом коэффициента измерения трансформатора напряжения).Значение 10% остается неизменным и служит для безопасности объекта компенсации. Гистерезис сброса составляет 1% от номинального напряжения.**

В случае сбоя, ступени отключаются и отображается надпись "перенапряжение".

## <span id="page-8-0"></span>**2 Панель управления**

#### **multicomp 2F144-NC-1V1C6RO**

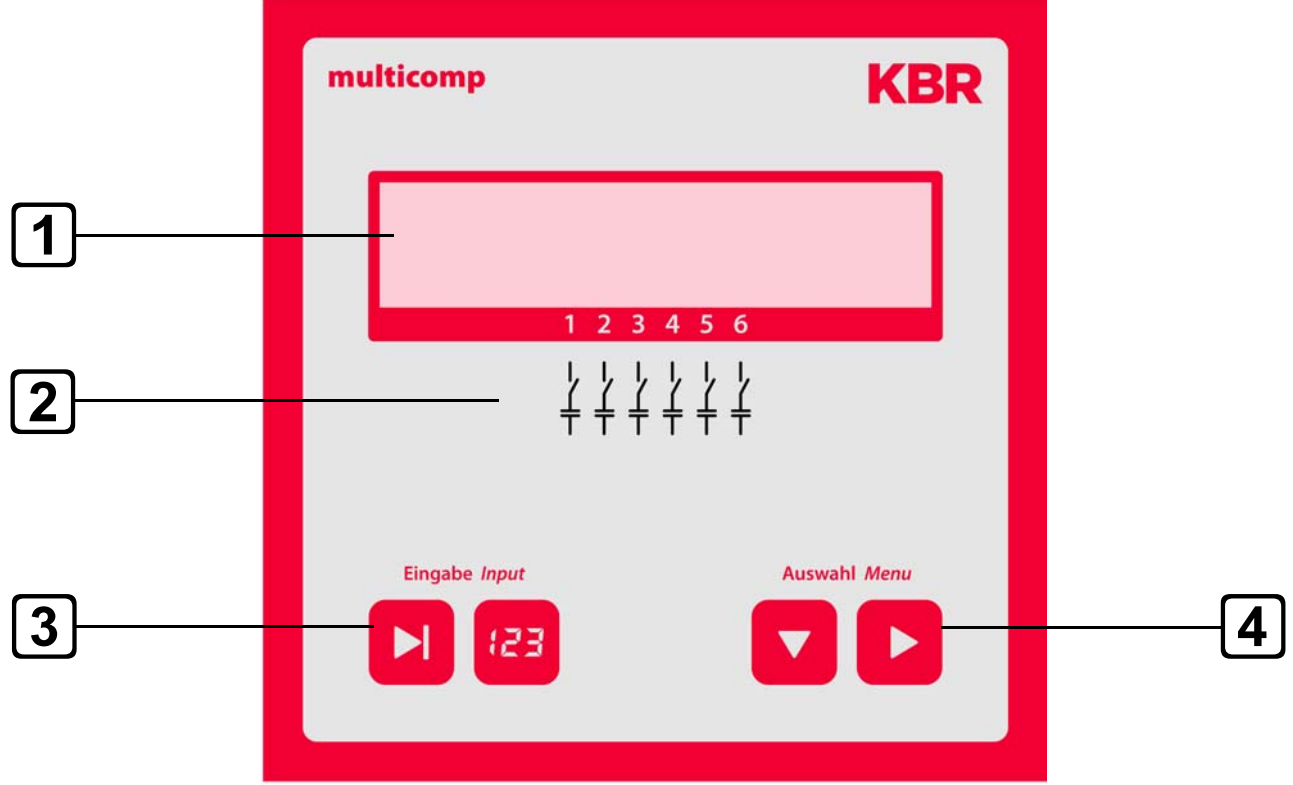

**multicomp 2F144-NC-1V1C12RO**

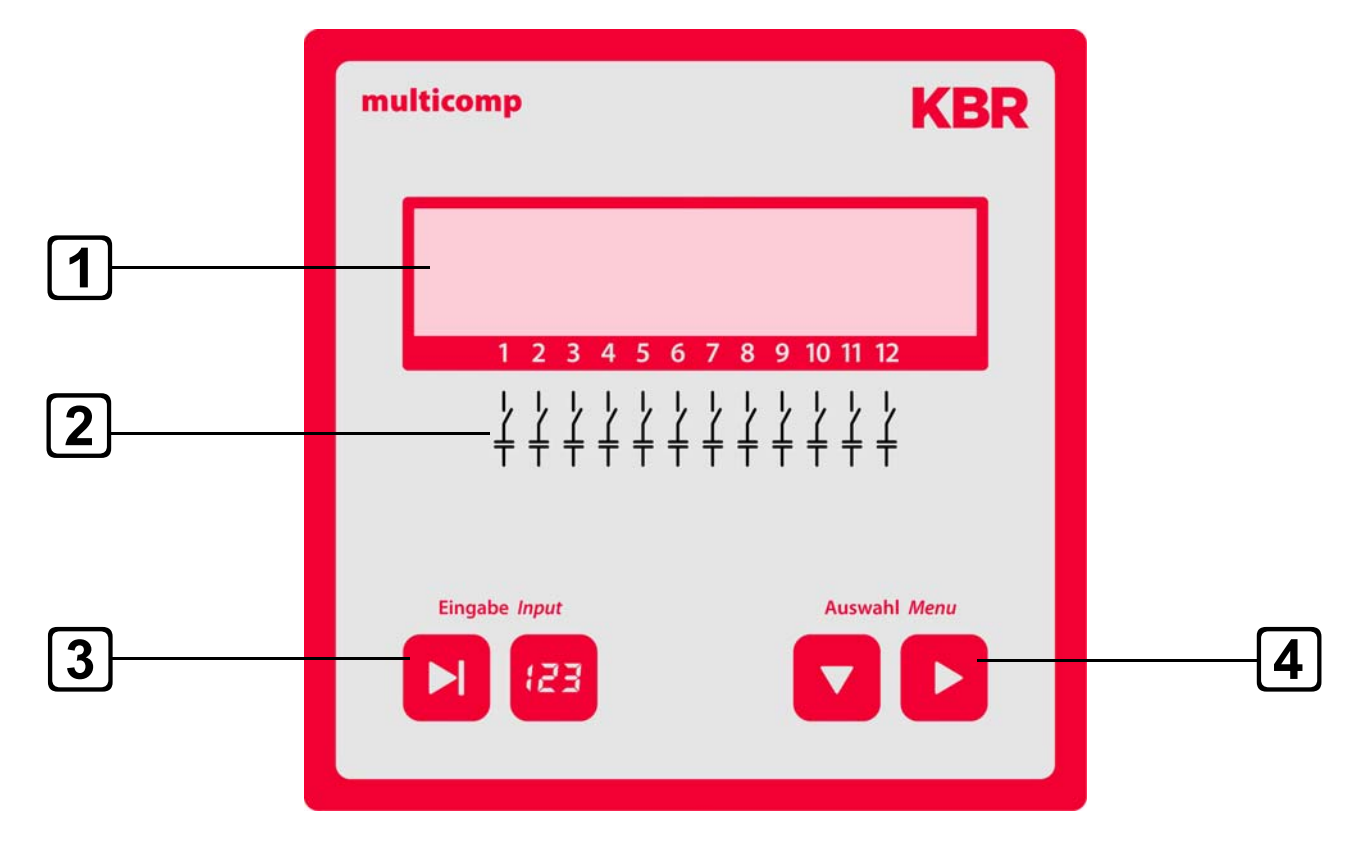

Управляющие элементы:

- 1 ЖК-дисплей, отображающий текущее состояние и подсказку для пользователей<br>2 Возможные выходы регулятора
- 2 Возможные выходы регулятора<br>3 Лве сенсорные кнопки для прогр
- 3 Две сенсорные кнопки для программирования параметров
- 4 Две сенсорные кнопки для выбора меню

Действия с кнопками:

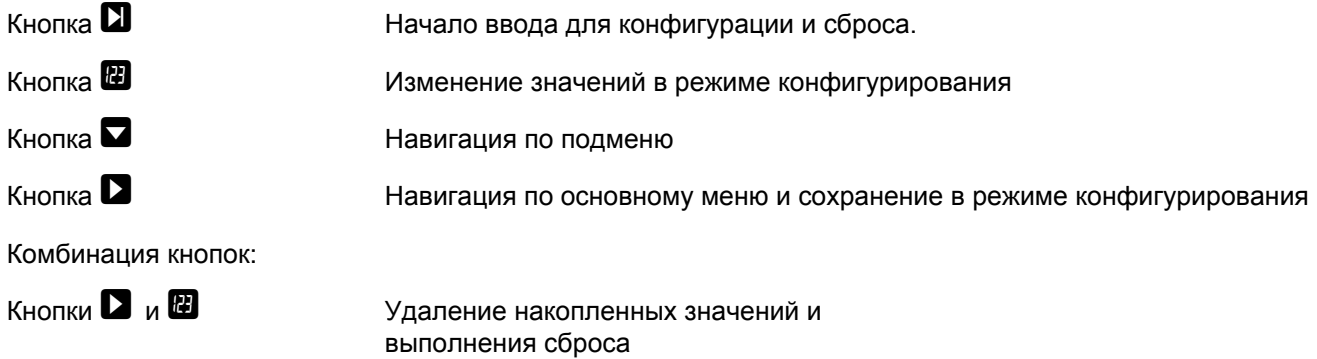

Базовые настройки регулятора (по умолчанию):

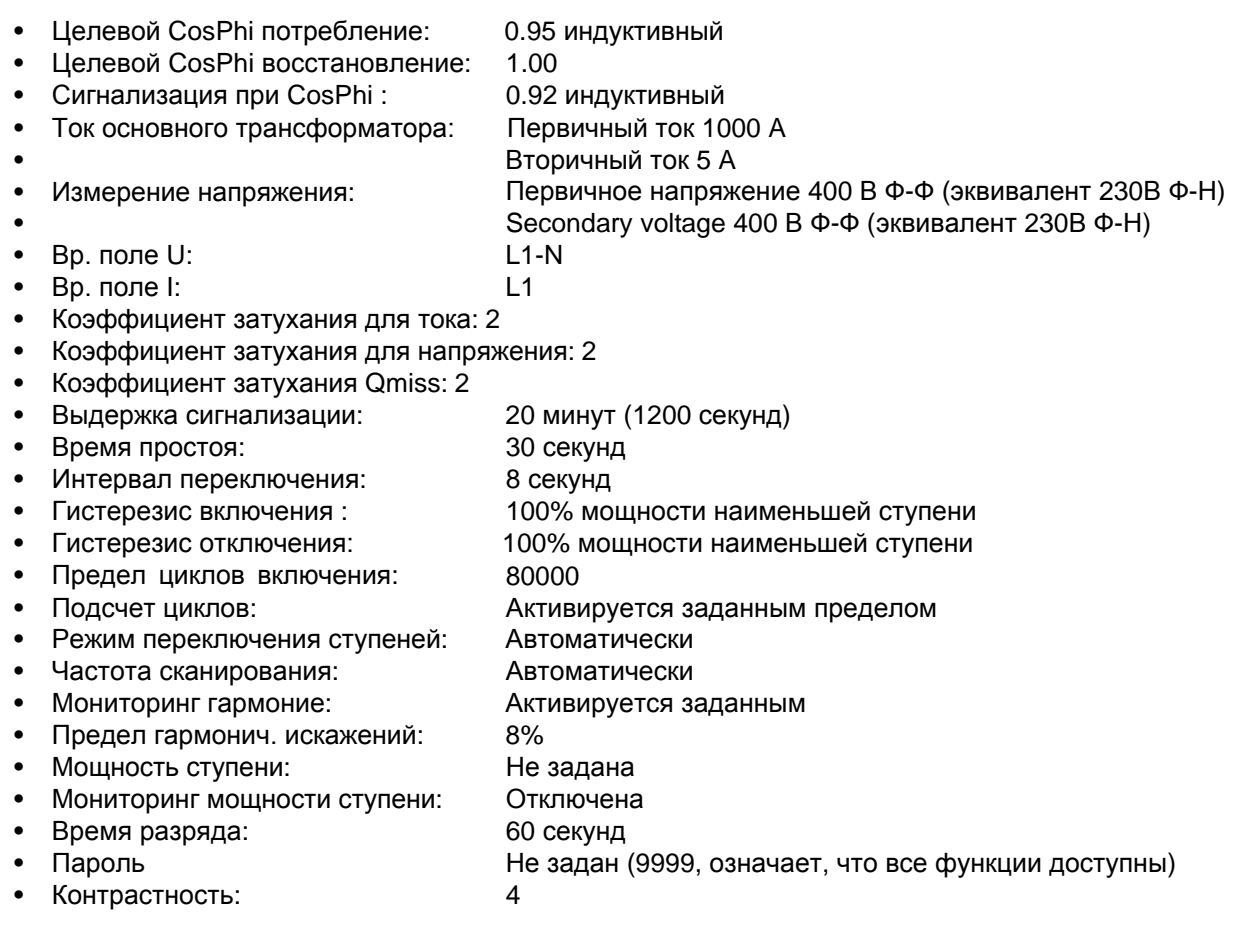

#### **Следующие параметры должны быть проверены или установлены:**

- Целевой CosPhi в соответствии с требованиями поставщика энергии
- (для кВА тарифов CosPhi = 1)
- Первичный ток и ток вторичной обмотки в соответствии с параметрами трансформатора.
- При необходимости задается коэффициент трансформатора напряжения

#### <span id="page-10-0"></span>**3 Монтаж и подключение устройства**

#### <span id="page-10-1"></span>**3.1 Очень важно!**

**•Тщательно закрепите все болты и соединения, в противном случае гарантия будет недействительна!**

**• Устройство должно быть установлено и эксплуатироваться в соответствии с действующими нормами VDE (в частности, VDE 0100) и положениями поставщика энергоресурсов.**

**Информация по сечению подводящих линий и таблица предохранителей: см. приложение.**

#### <span id="page-10-2"></span>**3.2 Подключение трансформатора тока и измерение напряжения**

Если возможно, установите трансформатор в фазу, которая соответствует обозначению L1 (определяется с помощью измерения напряжения). Токи всех конденсаторов и потребителей должны быть определены. В случае несимметричной нагрузки фаз (небольшие установки), устанавливайте трансформатор в фазу с наиболее высокой нагрузкой.

- **P1 (K)** к истонику питания (обозначено на трансформаторе).
- **P2 (L)** к нагрузке
- **S1 (k**) к выходу **k** (выход 20 регулятора) и
- **S2 (l)** к выходу **l** (выход 21 регулятора) должны быть подключены на объекте (используйте двуцветный кабель!).

Сечение проводников: до 3 м = 1,5 мм ², до 6 м = 2,5 мм ². Для больших длин проводников мы рекомендуем использовать 1А трансформатор. Регулятор предназначен для подключения 5А и 1А трансформаторов, переключение задается в настройках.

При использовании существующих трансформаторов, токовые линии всегда должны быть соединены последовательно.

Вторичный ток трансформатора должен быть не менее 12 мА. При меньших токах конденсаторы не будут подключены (на дисплее появится сообщение "Отсутствует ток").

#### <span id="page-10-3"></span> $\Gamma$ збарить і трансформатора тока transformers, switching is set in the configuration. **3.3 Габариты трансформатора тока**

Трансформатор тока рассчитан исходя из тока потребителей, а не тока конденсаторов. Если другие измерительные устройства подключены к трансформатору в дополнение к контроллеру реактивной мощности, силовой трансформатор должен быть рассчитан соответственно. Кроме того, в проводниках, ведущих к трансформатору возникают потери, которые необходимо учитывать в случае больших расстояний между трансформатором и rрегулятором.

<span id="page-11-0"></span>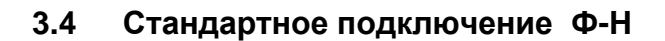

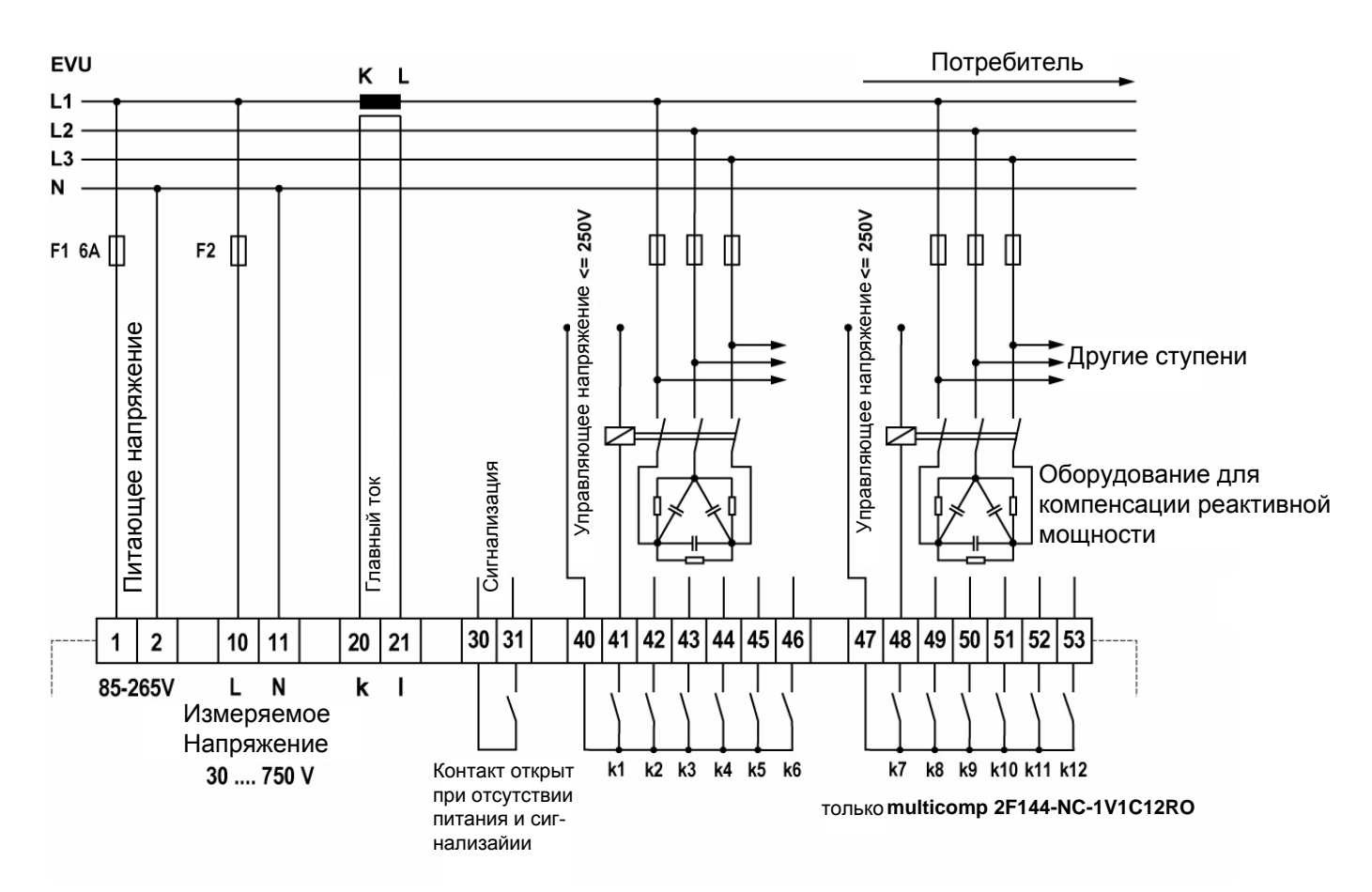

Напряжение питания: см. шильдик.

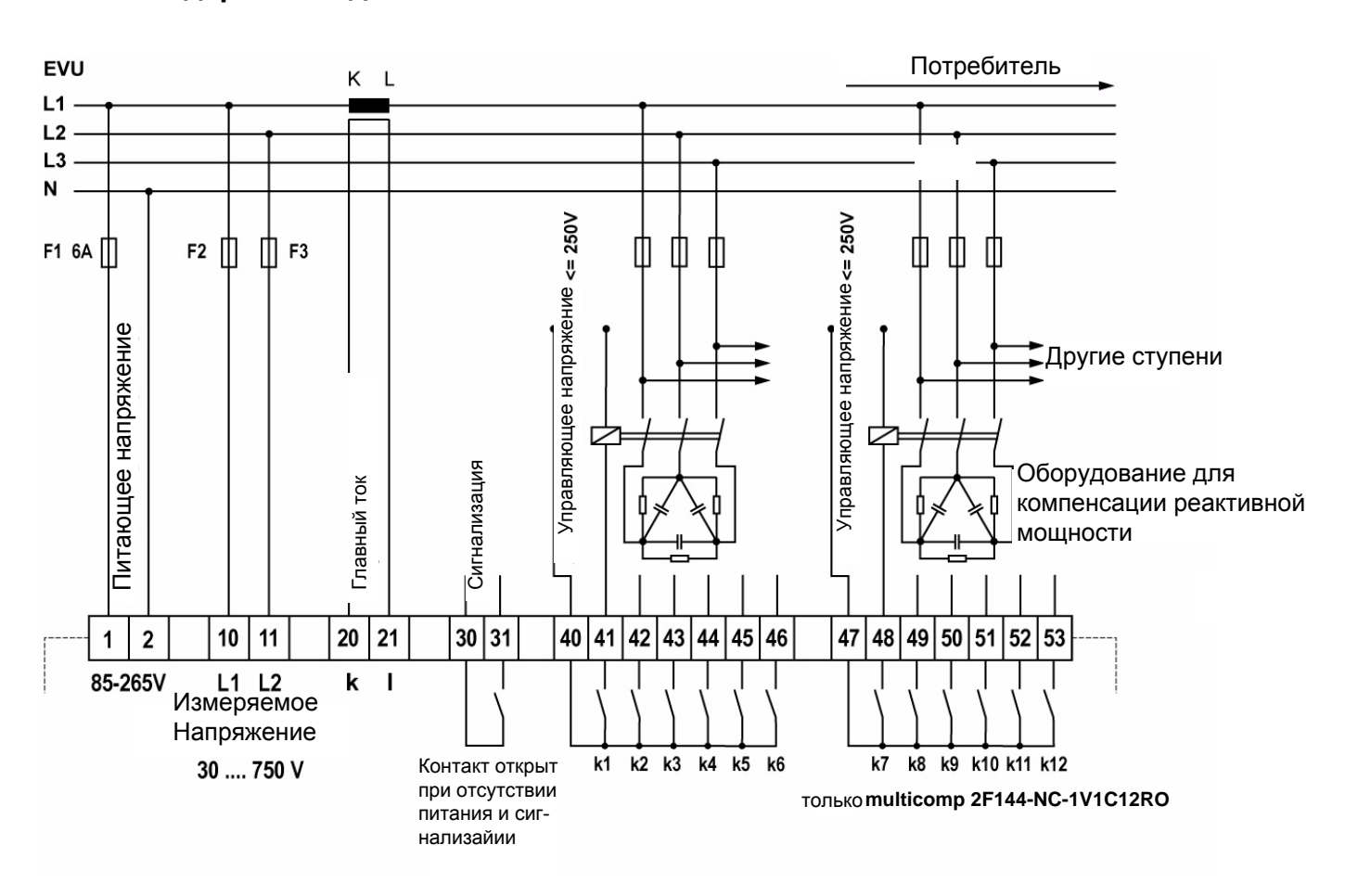

#### <span id="page-12-0"></span> $3.5$ Стандартное подключение Ф-Ф

Напряжение питания: см. шильдик.

## <span id="page-13-0"></span>**4 Ввод объекта в эксплуатацию**

#### <span id="page-13-1"></span>**4.1 Общие рекомендации**

- Включите достаточное количество индуктивных потребителей (например, двигателей) до включения установки компенсации. Для активации регулятора во вторичной цепи должен течь ток трансформатора не менее 15 мА. В противном случае на дисплее отобращится сообщение "отсутствует трансформатор тока".
- Подключения трансформатора должны быть проинспектированы (не слишком ли высокий коэффициент трансформации?).
- Перед включением регулятора должна быть возможность измерения напряжения. Сообщение об ошибке не будет отображаться, но режим обучения не может быть запущен.
- Если была задана мощность ступени, коэффициент мощности CosPhi должен отображаться после инициализации.

Обычно, если конденсаторы не подключены, CosPhi находится в диапазоне от 0,6 до 0,9. индуктивный, (например, CosPhi 0,80 инд).

Если отображается емкостное значение или мигающий символ "G", неверно задан порядок измерения тока и напряжения . В меню "Commisioning" (ввод в эксплуатацию), распределение фаз может быть изменено с помощью функций Rot.field U и Rot.field I (при условии, что не осуществляется генерации в это время).

• Первая операция переключения может занять до 60 секунд. Ступени переключаются с заданным интервалом в 1 секунду до полной компенсации. Отображаемый CosPhi должен совпасть с целевым CosPhi.

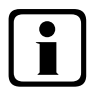

## b **Примечание!**

**Процесс обучения задается в меню Commissioning, в подменю Activate learning mode .** (активация режима обучения)

#### <span id="page-13-2"></span>**4.2 Установка компенсации с регулятором**

Регулятор настроен на работу в качестве составной части установки для компенсации (см. схему подключения установки компенсации). Следующие параметры должны быть заданы:

Целевой CosPhi в соответствии с требованиями поставщика энергоресурсов. Первичный и вторичный ток в главной цепи в соответствии с установленным трансформатором. Если требуется, задайте параметры измерительного трансформатора напряжения . Если не была задана мощность ступеней, то регулятор перейдет в меню Commisioning. Впоследствии, задание мощности ступеней может быть выполнена в меню настроек или с помощью процесса обучения.

**Запрограммированные значения сохраняются на ЭСППЗУ и, таким образом, не будут утеряны после сбоя в сети.**

## <span id="page-14-0"></span>**5** Навигация по меню

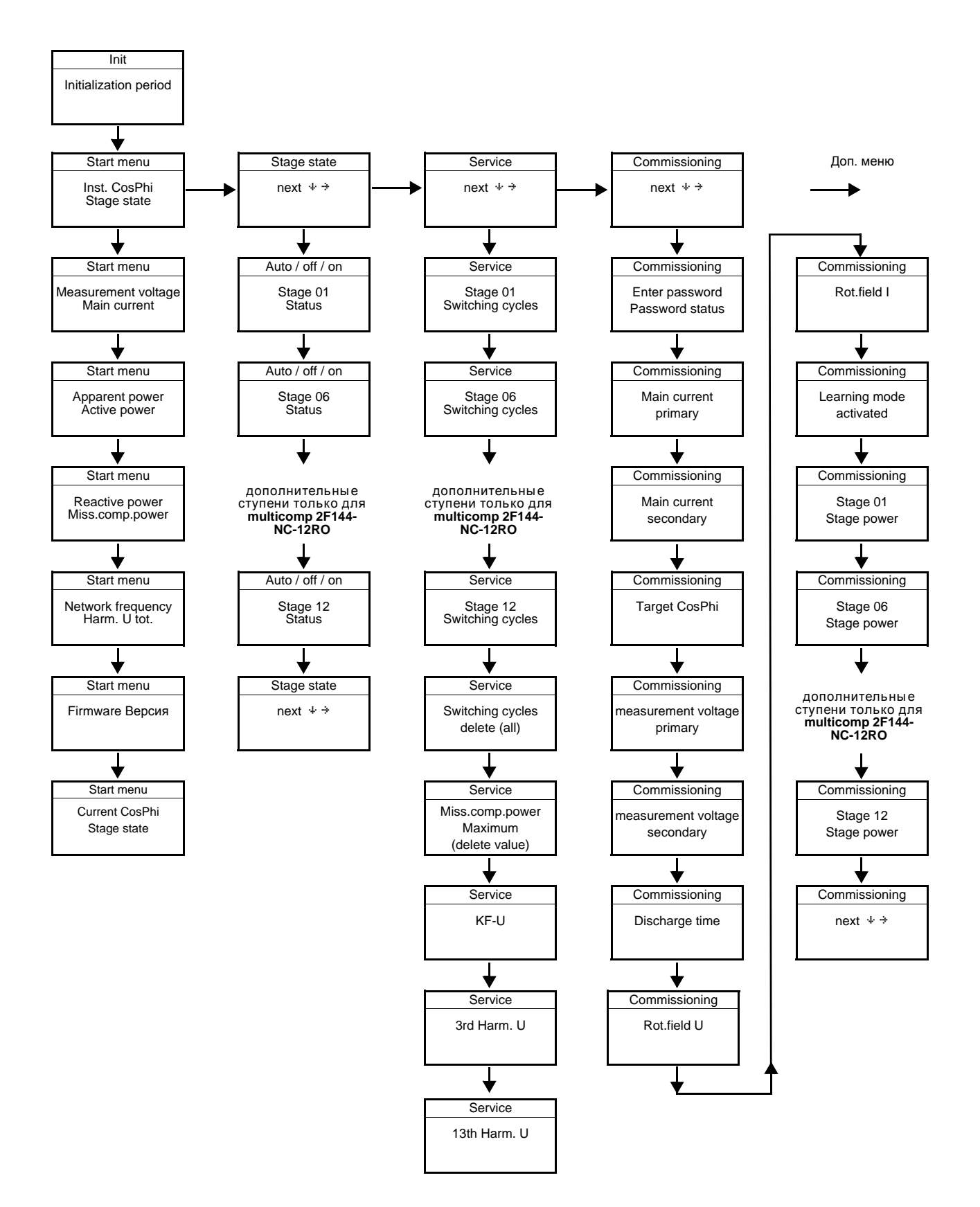

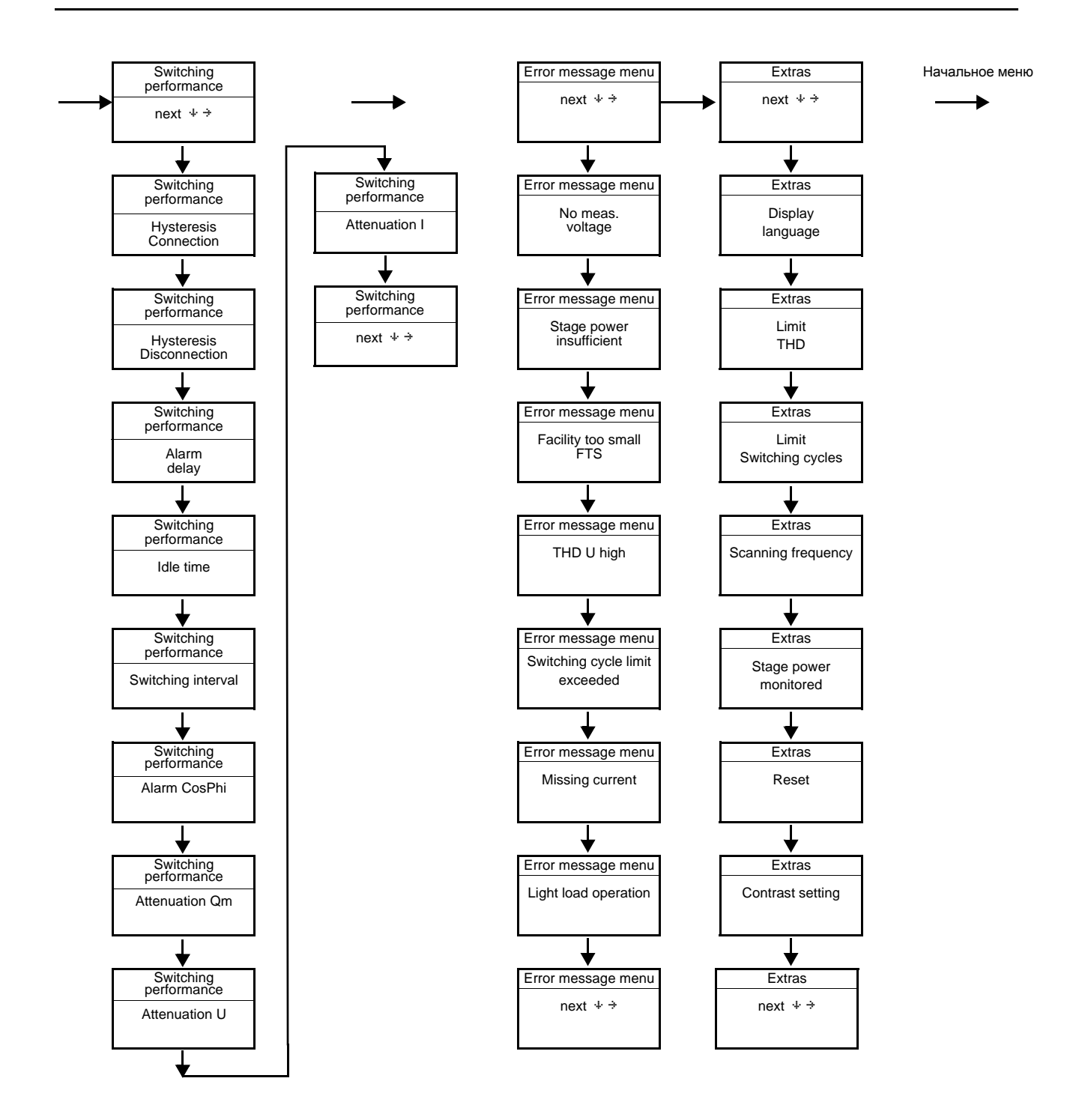

#### <span id="page-16-0"></span>6 Главное меню

Для отображения текущей информации и конфигурации регулятора могут быть использованы следующие основные меню и подменю (см. пункт Навигация по меню.

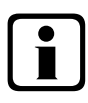

## Примечание!

В данной главе детально описаны главные меню и их подменю.

меню Initialization (запуск) - ввод не возможен

multicomp 06  $e$   $0$ Initialisation

только multicomp 2F144-NC-1V1C12RO

multicome  $1\,2$  $e$  c of Initialisation

Окно меню Start (начальное меню) - отображение текущих значений

только multicomp 2F144-NC-1V1C12RO

$$
\begin{array}{cccc}\n & \circ & \circ & \circ & \varphi & 0 \\
\uparrow & & \theta & \theta & 7 & 1 & \text{IND} \\
\uparrow & & \theta & \theta & \theta & 1 & \text{IND}\n\end{array}
$$

Окно меню Stage state (состояние ступеней) - состояние ступеней может быть изменено

$$
\begin{array}{lcl} \text{Stage state} \\ \text{next} \end{array} \hspace{1.2cm} \begin{array}{lcl} \text{state} \\ \text{next} \end{array}
$$

Окно меню **Service** (обслуживание)**–** отображение и удаление параметров

$$
Service
$$
  
next  $\leftrightarrow$ 

Окно меню **Commissioning** (ввод в эксплуатацию) **–** ввод рабочих параметров

C o m m i s s i o n i n g n e x t î D

Окно меню **Switching behavior** (режимы переключения)**–** задаются режимы переключения ступеней

$$
\begin{array}{cccc}\n\text{Switch.} & \text{perform.} \\
\text{next} & \text{++} \\
\end{array}
$$

Окно меню **Error message** (сообщения об ошибках) **–** редактирование диалогов ошибок

$$
Message menu\n x * new value
$$

Окно меню **Extras** (дополнительно) **–** установка специальных параметров

$$
Extrasnext #
$$

#### <span id="page-18-0"></span>**7 Описание отдельных окон**

#### <span id="page-18-1"></span>**7.1 Окно инициализации**

m u l t i c o m p 0 6 e c o Initialisation

только multicomp **2F144-NC-1V1C12RO** 

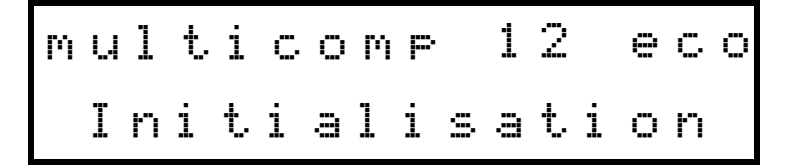

Это окно отображается после подключения напряжения питания регулятора.

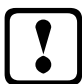

#### a **Осторожно!**

**Во время периода инициализации, пожалуйста, не нажимайте никаких кнопок, они настраиваются автоматически для обеспечения правильной работы.**

#### <span id="page-18-2"></span>**7.2 Окно меню ввода в эксплуатацию при отсутствии заданных мощностей ступеней:**

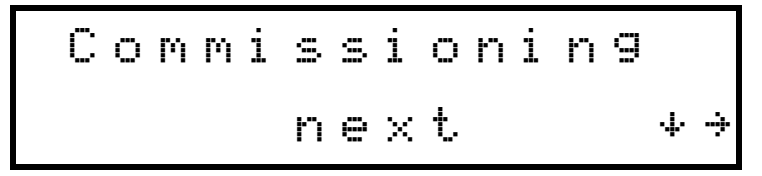

Если multicomp **2F144-NC-1V1C6/12RO** вводится в эксплуатацию впервые, после подключения питания появится окно инициализации, за которым следует окно "Commissioning".

Это меню используется для первоначального ввода регулятора в эксплуатацию, здесь могут быть сделаны все необходимые настройки .

Если контроллер уже встроен в установку компенсации KBR, неободимо настроить только параметры трансформаторов тока.

Выбор подменю при помощи кнопки W.

#### **Защита паролем:**

Для защиты установки от несанкционированного доступа к настроенным параметром может быть задан пароль (4-значный код, например, 4321).

В случае, если пароль был утерян или забыт, регулятор может быть разблокирован при помощи мастер-пароля 1976.

При разблокировке защищенного паролем регулятора, можно нажать любую кнопку в течение 300 секунд. Если кнопка не нажата в течение этого периода, регулятор снова блокируется.

Пароль может быть настроен путем нажатия кнопки U чтобы начать ввод и изменить

позицию ввода, **V** чтобы изменить или установить значение и X для сохранения.

#### **Настройка параметров трансформатора тока:**

Для того, чтобы регулятор функционировал должным образом, все параметры, касающиеся трансформаторов тока, должны быть установлены правильно. Первичный и вторичный ток трансформатора должны быть заданы (подменю Iprim. / Isec.).

Эти параметры можно прочитать на шильдике трансформатора тока. Кроме того, распределение фаз трансформатора должно быть задано правильно. В регуляторе, в подменю подменю Rot.field I необходимо установить фазы (L1, L2, L3), с которыми соединен трансформатор тока. Если подключения трансформатора перепутаны (K и L поменяли местами), это может быть исправлено настройкой-L1, - L2 и L3.

#### **Установка целевого CosPhi:**

Вы можете уточнить у своей энергопоставляющей компании целевой CosPhi, которые должен быть задан в этой точке. Целевой CosPhi по умолчанию равен 0,95, индуктивный (см. раздел "настройки по умолчанию").

#### **Настройка параметров трансформатора напряжения:**

Укажите первичное напряжение в подменю U primary, вторичное напряжения U secondary и распределение фаз в подменю Rot.field U. Эти параметры применяются к стандартной сети (напряжение Ф-Ф: 400В первичное, 400В вторичное). При напряжениях свыше 500В необходимо задать параметры, указанные на трансформаторе напряжения, например, 690/100 В, а также задать режим измерения, например, L12 для подключения измерительного трансформатора напряжения между фазами L1 и L2.

#### **Установка времени разряда:**

Проверьте, и, если требуется, измените время разряда ступеней конденсаторов, это очень важно!. Возможные варианты: 0, 3, 30, 60, 300, 600, 900 сек. Пожалуйста, убедитесь, что устанавливаете правильное значение, в противном случае конденсаторы могут быть повреждены.

#### **Настройка ступеней конденсаторов:**

Есть два способа настройки конденсатора этапов: вручную или с помощью режима обучения.

#### a **<sup>В</sup>**нимание**!**

Если не осуществляется измерение напряжения, меню режима обучения не появляется.

Важно правильно задать мощность ступеней. Мощность ступени можно посмотреть на шильдике конденсатора или на схеме подулючений, а затем запрограммировать вручную. Для этого перейдите в меню **Activate learning mode** и введите значение мощности каждой ступени.

Если вы хотите активировать режим обучения, вы должны убедиться, что все предыдущие параметры подменю были установлены правильно.

Режим обучения активируется путем нажатия кнопки  $\blacksquare$ . Выберите Yes при помощи кнопки  $\blacksquare$  и

подтвердите кнопкой  $\mathbf \Sigma$ .

Режим обучения автоматически задает мощность ступеней. Тем не менее, это значение необходимо проверять каждый раз после завершения процесса обучения.

#### Тестирование функций

После того, как все значения были запрограммированы, необходимо выполнить тестирование функций. Для этого нужно на несколько секунд снять питание с регулятора.

После подключения питания, регулятор должен запуститься автоматически. При считывании CosPhi в стартовом меню сразу после включения, CosPhi должен быть индуктивным. По прошествии около 60 секунд регулятор начинает включать отдельные ступени конденсаторов, пока не будет достигнут заданный CosPhi.

CosPhi, значение которого можно прочитать в стартовом меню, должно вырости по сравнению с прежним значением, или оно должно увеличиться при включении дополнительных ступеней. Если установка компенсации настроена правильно, регулятор должен достичь заданного CosPhi по истечении определенного периода времени.

#### <span id="page-21-0"></span>**7.3 Окно меню Start** (Пуск)

Пример: **2F144-NC-1V1C12RO**

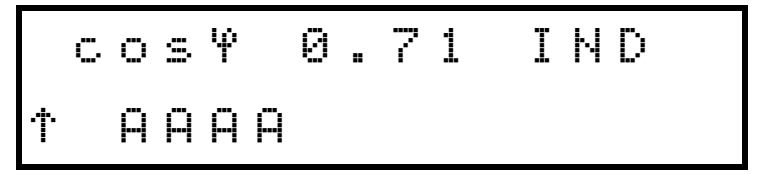

Это окно отображается сразу после окна инициализации, если мощности ступеней уже былы запрограммированы. Здесь отображается текущее общее состояние регулятора и текущий CosPhi.

#### Пример:

Строка 1:Текущий CosPhi - 0.71 индуктивный

Строка 2: Регулятор подключает ступени, ступени 1 - 4 уже подключены в автоматическом режиме. Используются следующие обозначения:

- B Ступени подключаются при необходимости компенсации
- A Ступени отключаются по причине перекомпенсации
- A Ступень подключена автоматически
- H Ступень подключена вручную
- 0 Ступень отключена вручную
- $\times$  Ступень опознана и признана дефектной (активирован мониторинг ступеней, меню Extras, подменю Stage monitoring).

Выбор подменю при помощи кнопки W.

Текущие значения отображаются в таких подменю:

Измеряемое напряжение в вольтах, в зависимости от выбранного подключения (меню Commissioning, подменю Rot.field U) Ф-Н (А) или Ф-Ф (А),

Ток трансформатора в амперах (1-фазное значение).

Полная мощность в кВА, экстраполированная как 3-фазное значение (считается, что нагрузка симметрична).

Активная мощность в кВт, экстраполированная как 3-фазное значение (считается, что нагрузка симметрична).

Реактивная мощность в кВАр, экстраполированная как 3-фазное значение (считается, что нагрузка симметрична).

Недостающая для достижения заданного CosPhi мощность.

Недостающая мощность отображается до максимального значения 9999.9 кВАр. Если значение превышает этот предел, отображается "----.- kvar"

Частота в Гц.

Гармонические искажения в %, имеющие решающее значение для задания предела искажений (меню Extras, подменюTHD limit)

Версия ПО регулятора, например V 1.00R001, имеет важное значение для службы поддержки, так как она может быть использована для определения возможные изменения, внесенных в прошивку устройства.

#### <span id="page-22-0"></span>**7.4** Окно меню **Stage** (Ступени)

$$
\begin{array}{rcl} \texttt{Stage state} \\ \texttt{next} \end{array} \hspace{1.5cm} \begin{array}{rcl} \texttt{state} \\ \texttt{new} \end{array}
$$

Выбор подменю при помощи кнопки W.

В этом окне отображается, работают ли подключенные конденсаторы в автоматическом режиме, или они включены или выключены постоянно. Отдельные ступени конденсаторов могут быть выбраны нажатием кнопки  $\nabla$ 

Нажатием кнопки  $\blacksquare$  осуществляется ввод значений,  $\blacksquare$  изменяет их, а  $\blacksquare$  служит для сохранения параметров, вы можете изменить состояние с **Auto** (автоматически) на Off (выключено постоянно) или **On** (включено постоянно).

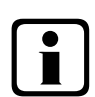

## b **Примечание!**

Ступени конденсаторов, включеннные или выключенные постоянно не участвуют в расчете оптимизации автоматическом режиме.

#### <span id="page-22-1"></span>**7.5** Окно **Service** (Обслуживание)**:**

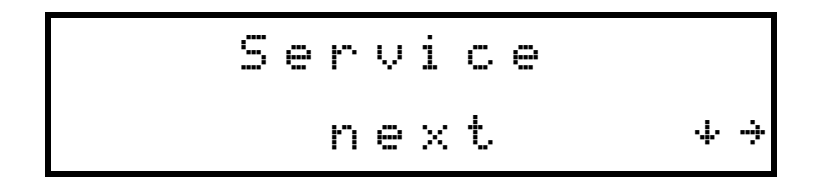

Выбор подменю при помощи кнопки W.

В этом окне отображается число подключений каждой отдельной ступени конденсаторов. В меню Delete switching cycles (удаление циклов переключения), могут быть удалены накопленные циклы переключения для всех ступеней. Это делается путем одновременного нажатия кнопка **D** и <sup>p</sup>. Если количество переключений равно или превышает значение, установленное в меню **Extras**/**Switching cycle limit**, выводится сообщение в зависимости от настроек в меню **Error message**/**Switching cycle limit exceeded** (превы шен лимит переключений).

Кроме того, значение в меню **Missing Comp. power maximum** может быть удалено одновременным нажатием кнопок  $\Box$  и  $\Box$ , сбрасывая сообщение **Facility too small** (Мощность установки слишком мала). В случае, если целевой **CosPhi** не достигнут, несмотря на включение всех имеющихся ступеней, это сообщение отображается по истечении заданного периода времени. Выдержка аварийного сигнала может быть установлена в меню **Switching performance / Alarm delay**.

#### <span id="page-23-0"></span>**7.6** Меню **Commissioning**

$$
Common is \texttt{simins} \newline \texttt{next} \qquad \texttt{**}
$$

Выбор подменю при помощи кнопки W.

В этом подменю дается пошаговое описание процесса ввода в эксплуатацию. Для установок, уже находящихся в эксплуатации, параметры, установленные при вводе в эксплуатацию, можно прочитать в этом меню.

#### **Защита паролем:**

Для защиты установки от несанкционированного доступа к настроенным параметром может быть задан пароль (4-значный код, например, 4321).

В случае, если пароль был утерян или забыт, регулятор может быть разблокирован при помощи **мастер-пароля 1976.**

Когда разблокировка защищенных паролем контроллера, можно нажать кнопка в пределах 300 секунд. Если кнопка не нажата в течение этого периода, контроллер снова блокируется.

При разблокировке защищенного паролем регулятора, можно нажать любую кнопку в течение 300 секунд. Если кнопка не нажата в течение этого периода, регулятор снова блокируется.

Пароль может быть настроен путем нажатия кнопки  $\blacksquare$  чтобы начать ввод и изменить позицию ввода, **V** чтобы изменить или установить значение и **X** для сохранения.

#### **Настройка параметров трансформатора тока:**

Для того, чтобы регулятор функционировал должным образом, все параметры, касающиеся трансформаторов тока, должны быть установлены правильно. Первичный и вторичный ток трансформатора должны быть заданы (подменю Iprim. / Isec.).

Эти параметры можно прочитать на шильдике трансформатора тока. Кроме того, распределение фаз трансформатора должно быть задано правильно. В регуляторе, в подменю подменю Rot.field I необходимо установить фазы (L1, L2, L3), с которыми соединен трансформатор тока. Если подключения трансформатора перепутаны (K и L поменяли местами), это может быть исправлено настройкой-L1, - L2 и L3.

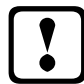

## a **Осторожно!**

**Изменения основных параметров трансформатора тока может непосредственно влиять на ступени конденсаторов, для которых мощность ступени была определена с помощью режима обучения. Таким образом, гарантируется, что мощность ступени адекватно скорректирована в случае коррекции параметров трансформатора тока.**

**Вручную настроенные ступени не будут приняты во внимание.**

#### **Установка целевого CosPhi:**

Вы можете уточнить у своей энергопоставляющей компании целевой CosPhi, которые должен быть задан в этой точке. Целевой CosPhi по умолчанию равен 0,95, индуктивный (см. раздел "настройки по умолчанию").

#### **Настройка параметров трансформатора напряжения:**

Укажите первичное напряжение в подменю U primary, вторичное напряжения U secondary и распределение фаз в подменю Rot.field U. Эти параметры применяются к стандартной сети (напряжение Ф-Ф: 400В первичное, 400В вторичное). При напряжениях свыше 500В необходимо задать параметры, указанные на трансформаторе напряжения, например, 690/100 В, а также задать режим измерения, например, L12 для подключения измерительного трансформатора напряжения между фазами L1 и L2.

#### **Установка времени разряда:**

Проверьте, и, если требуется, измените время разряда ступеней конденсаторов, это очень важно!. Возможные варианты: 0, 3, 30, 60, 300, 600, 900 сек. Пожалуйста, убедитесь, что устанавливаете правильное значение, в противном случае конденсаторы могут быть повреждены.

#### **Настройка ступеней конденсаторов:**

Есть два способа настройки конденсатора этапов: вручную или с помощью режима обучения.

Важно правильно задать мощность ступеней. Мощность ступени можно посмотреть на шильдике конденсатора или на схеме подулючений, а затем запрограммировать вручную. Для этого перейдите в меню **Activate learning mode** и введите значение мощности каждой ступени.

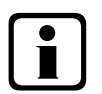

## b **Примечание!**

Если не осуществляется измерение напряжения, меню режима обучения не появляется.

Если вы хотите активировать режим обучения, вы должны убедиться, что все предыдущие параметры подменю были установлены правильно.

Режим обучения активируется путем нажатия кнопки  $\blacksquare$ . Выберите Yes при помощи кнопки  $\blacksquare$  и

подтвердите кнопкой  $\blacksquare$ .

После запуска режима обучения начинает мигать сообщение "active" и отображается время, оставшееся до конца учебного режима.

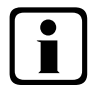

## b **Примечание!**

**Режим обучения автоматически задает мощность ступеней. Тем не менее, это значение необходимо проверять каждый раз после завершения процесса обучения.**

#### <span id="page-25-0"></span>**7.7** Меню **Switching performance** (настройки переключений)

$$
\begin{array}{cccc}\n\text{Switch.} & \text{perform.} \\
\hline\n\text{next} & \leftrightarrow\n\end{array}
$$

Выбор подменю при помощи кнопки W.

В этом окне отображаются настройки переключений по умолчанию (настройки по умолчанию). Эти параметры применимы к большинству установок компенсации.

## a **Осторожно!**

Необходимо проверить все параметры, чтобы убедиться, что нет никаких отклонений от требований к установке компенсации.

В следующих подменю доступны настройки переключений

Гистерезис включения (по умолчанию 100%, диапазон настройки от 70 до 150%):

Это значение определяет критерий включения регулятора. Регулятор будет включаться при 100% недостающей мощности компенсации по отношению к мощности наименьшего конденсатора установки.

Гистерезис отключения (по умолчанию 100%, диапазон настройки от 70 до 150%):

Это значение определяет критерий выключения контроллера. Регулятор будет включаться при 100% мощности перекомпенсации по отношению к мощности наименьшего конденсатора установки.

Выдержка сигнализации (настройка по умолчанию 1200 секунд, диапазон настройки 0-3000 секунд): Это значение определяет время, по истечении которого отображается сообщение **Facility too small** (мощность установки слишком мала). Если несмотря на включение всех имеющихся ступеней, это сообщение отображается по истечении заданного периода времени.

Время простоя (по умолчанию 30 секунд, диапазон настройки 0-300 секунд): Это значение определяет время, в течении которого регулятор находится в режиме ожидания после выполнения компенсации до начала следующей операции (включение или отключение).

- Интервал переключения (по умолчанию 8 секунд, диапазон настройки 0-10 секунд): Это значение определяет время, в течении которого регулятор **всегда** простаивает между двумя переключениями.
- Выдержка сигнализации (настройка по умолчанию инд. 0.92, диапазон настройки инд 0.7 1.0) Это значение связано с сообщением **Facility too small**. Если это значение не достигнуто по прошествии времени выдержки сигнализации, несмотря на включение всех имеющихся ступеней, отображается сообщение **Facility too small**.
- Коэффициент затухания Qmiss (по умолчанию 2, диапазон регулировки от 0 до 9) Это значение определяет скорость реакции дисплея для предотвращения быстрого изменения параметров при наличии недостающей мощности компенсации.
- Коэффициент затухания U (по умолчанию 2, диапазон регулировки от 0 до 9) Это значение определяет скорость реакции дисплея для предотвращения быстрого изменения параметров при измерении напряжения.
- Коэффициент затухания I (по умолчанию 2, диапазон регулировки от 0 до 9) Это значение определяет скорость реакции дисплея для предотвращения быстрого изменения параметров при измерении тока.

#### <span id="page-26-0"></span>**7.8** Меню **Error message** (Сообщения об ошибках)

$$
\begin{array}{rcl}\n\text{Message } \text{menu} \\
\text{next} \\
\end{array}
$$

Выбор подменю при помощи кнопки W.

В этом меню отображаются и настраиваются возможные сообщения на дисплее.

Могут быть настроены такие сообщения об ошибках:

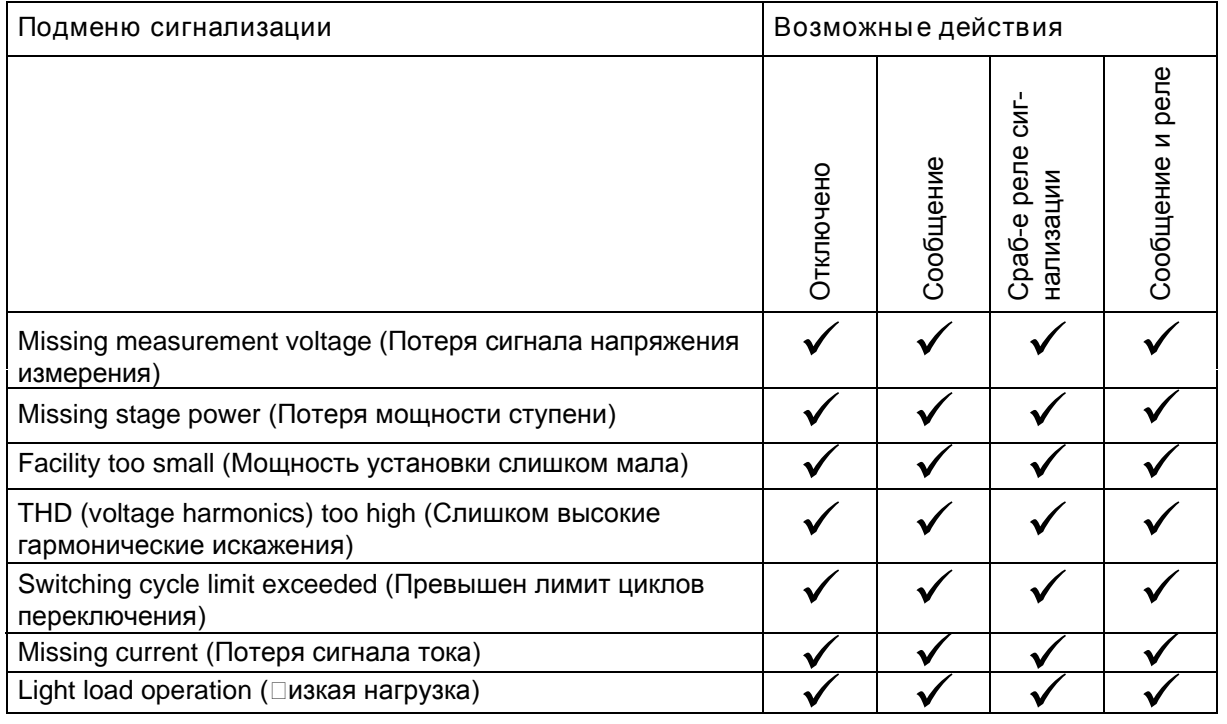

Если подменю выбрано (с помощью кнопки  $\blacksquare$ ), диалоговое окно сообщения об ошибке может быть изменено путем нажатия кнопки  $\blacksquare$  (ввод значения),  $\blacksquare$  (именение настроек), и  $\blacksquare$ , чтобы сохранить их.

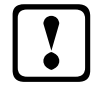

## a **Осторожно!**

Если возникла ошибка мониторинга ступеней (см. меню Extras (7.9), подменю **Monitoring stage power**), сообщение не будет отображается, только в стартовом меню ступени будут отмечены.

#### <span id="page-27-0"></span>**7.9 Меню Extras (дополнительные настройки)**

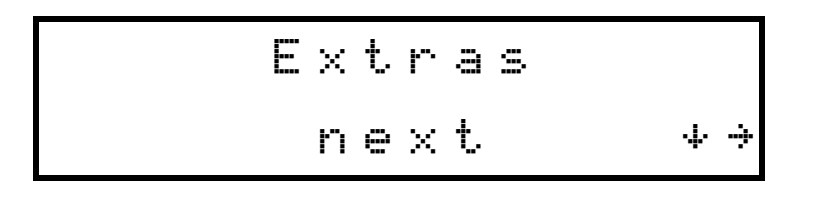

Выбор подменю при помощи кнопки W.

В этом меню отображаются дополнительные настройки.

Если подменю выбрано (с помощью кнопки  $\blacksquare$ ), диалоговое окно сообщения об ошибке может быть изменено путем нажатия кнопки  $\blacksquare$  (ввод значения),  $\blacksquare$  (именение настроек), и  $\blacksquare$  , чтобы сохранить их.

Доступны такие настройки:

Language (Язык):

Выбор языка меню.

THD limit (Предел гармонических искажений):

Предельное значение отключения зависит, с одной стороны, от общего числа всех гармоник измеряемого напряжения.Диапазон настройки в пределах от 0 до 10%.Настройка осуществляется с шагом в 1%.Кроме того, мониторинг гармоник может быть отключен здесь (необходимо выставить предел = 0).Если гармоники напряжения превышают предел, выдается сообщение об ошибках и выполняется отключение ступеней.

Limit switching cycles (Предел циклов переключения):

Предельное значение количества циклов переключения контактора конденсатора используется в качестве показателя для пользователей, что в совокупности с накопленным числом включений помогает определить изношеность конденсаторов. Это сообщение никоим образом не влияет на функционирование установки компенсации. Он используется лишь в качестве "примечания для технического обслуживания ". Ручные коммутации не учитываются.

Scanning frequency (Частота сканирования):

В этом подменю отображаются настройки отслеживания промышленной частоты. Опция **Auto** устанавливает автоматическое отслеживание частоты сканирования в пределах от 40 до 70 Гц. Кроме того, может быть установлена фиксированная частота сканирования 50 Гц или 60 Гц .

Monitoring stage power (Мониторинг мощности ступеней):

В этом подменю может быть включен или отключен мониторинг мощности ступеней. Однако, только ступени в автоматическом режиме можно контролировать.

Ступени, настроенные на коммутацию вручную не принимаются в расчет, так как предполагается, что мощность ступени была настроена в соответствии с паспортной табличкой конденсатора.

- Режим работы: Каждый раз, когда включается конденсатор ступени, проверяется, происходит ли изменение тока в трансформаторе. Если это не так, то ступень отмечается значком X в стартовом меню. Возможны следующие причины неисправностей:
	- Дефект конденсатора
	- Дефект контактора
	- Дефект предохранителя

Сброс:

В меню Reset можно осуществить сброс запрограммированных параметров регулятора. Саданные параметры сбрасываются на настройки по умолчанию. Список параметров можно найти в приложении Технические Данные".

Все настроенные параметры удаляются одной коммандой и регулятор перезагружается с настройками по умолчанию.

Выполнение сброса: Меню Extras, параметр Reset

Hажмите кнопку  $\Box$  = Reset начнет мигать<br>Нажмите кнопку  $\Box$  = Reset начнет мигать<br>Нажмите кнопку  $\Box$  и  $\Box$  одновременно = отобразится done (выполнено) Примерно через 2 секунды снова отобразится надпись Reset

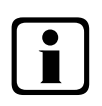

## Примечание!

Поцесс сброса можно прервать нажатием кнопки  $\blacksquare$ .

Настройки контрастности:

В этом подменю изменяются настройки контрастности. Диапазон: 0 - 10.

#### <span id="page-28-0"></span>8 Примечания по ошибкам

Недокомпенсация, не достаточно ступеней подключено:

Проверьте регулятор на наличие ошибок (см. раздел 7.8). Если целевой CosPhi выставлен 0.8 емкостной, конденсаторы необходимо подключать один за другим. Если установка габаритная, почти все ступени должны быть подключены.

Недокомпенсация, все ступени подключены:

Существующая установка не обладает достаточной мощностью (например, из-за новых индуктивных потребителей).

Пожалуйста, свяжитесь с вашим местным представителем (по поводу увеличения мощности установки).

Проверьте главный предохранитель и групповые предохранители установки. Проверьте параметры регулятора.

Группа предохранители должны иметь как минимум 1.7 кратное значение мощности конденсатора. Если предохранители не срабатывают, несмотря на их правильный выбор, группы должны быть проверены индивидуально на чрезмерный входной ток и для дефектных контакторов.

Перекомпенсация, слишком много ступеней подключено: Проверьте настройки регулятора (целевой CosPhi емкостной?). Трансформатор подлючен правильно?

Регулятор делает много переключений, особенно при низкой нагрузке (в выходные дни, в ночное время):

Проверьте заданный коэффициент трансформации. Подключите небольшую ступень постоянно (вручную), если требуется.

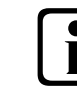

## Примечание!

Ели не найдена причина ошибки, пожалуйста, свяжитесь с вашим местным представителем.

## <span id="page-29-0"></span>**9 Обслуживание оборудования**

**В целях обеспечения надлежащего функционирования и длительного срока службы вашей установки, необходимо выполнять следующие рекомендации сразу после ввода в эксплуатацию, а затем один раз в год!**

- Проверьте и подтяните все соединения. Резьбовые соединения могут ослабнуть из-за теплового воздействия.
- Проверьте предохранители, предохранительные устройства и коммутационное оборудования. Контакторы - оборудование, подверженное износу. Если контактор не поврежден, переключение должно происходить без чрезмерного образования искр.
- Проверьте работу регулятора в автоматическом режиме.
- Проверьте режим охлаждения установки (вентиляторы, функция контроля температуры):
- Очистите фильтры, в зависимости от того, насколько они грязные.
- Визуально осмотрите конденсатора.
- Проверьте токовый вход и напряжение на контактах конденсатора.

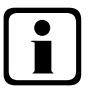

## b **Примечание!**

**Входной ток и температура установок должны проверяться регулярно, чтобы перегрузка на конденсаторах могла быть обнаружена на ранней стадии.**

**Высокий входной ток может быть вызван увеличением доли гармоник или дефектными конденсаторами.**

## <span id="page-30-0"></span>**10** Диапазоны установки параметров

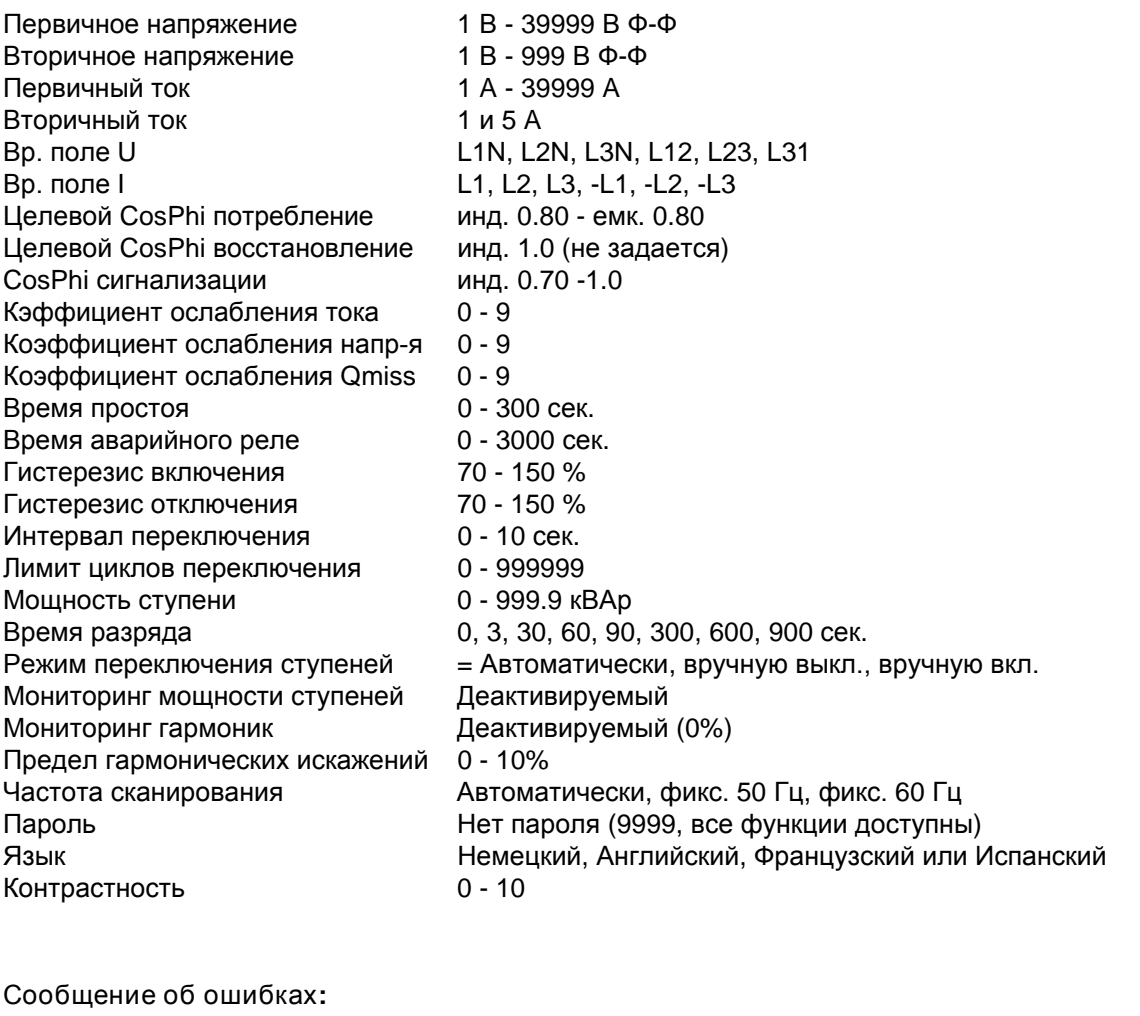

Потеря сигнала измеряемого напряжения Настройки **Message** или **alarm relay** / Потеря сигнала измеряемого напряжения **Message and error relay** / **Off** Потеря сигнала измеряемого напряжения одинаковы для всех ошибок! Установка слишком мала Гармонические искажения слишком велики Лимит циклов переключения превышен Недогрузка

Сообщение об ошибках после сброса**:**

Потеря сигнала измеряемого напряжения Аварийное реле Потеря сигнала измеряемого напряжения Сообщение Потеря сигнала измеряемого напряжения Аварийное реле Установка слишком мала Милипед и аварийное реле и аварийное реле Гармонические искажения слишком велики Аварийное реле Лимит циклов переключения превышен Аварийное реле Недогрузка Откл.

## <span id="page-31-0"></span>**11** Технические данные

## <span id="page-31-1"></span>**11.1** Измеряемые и отображаемые значения

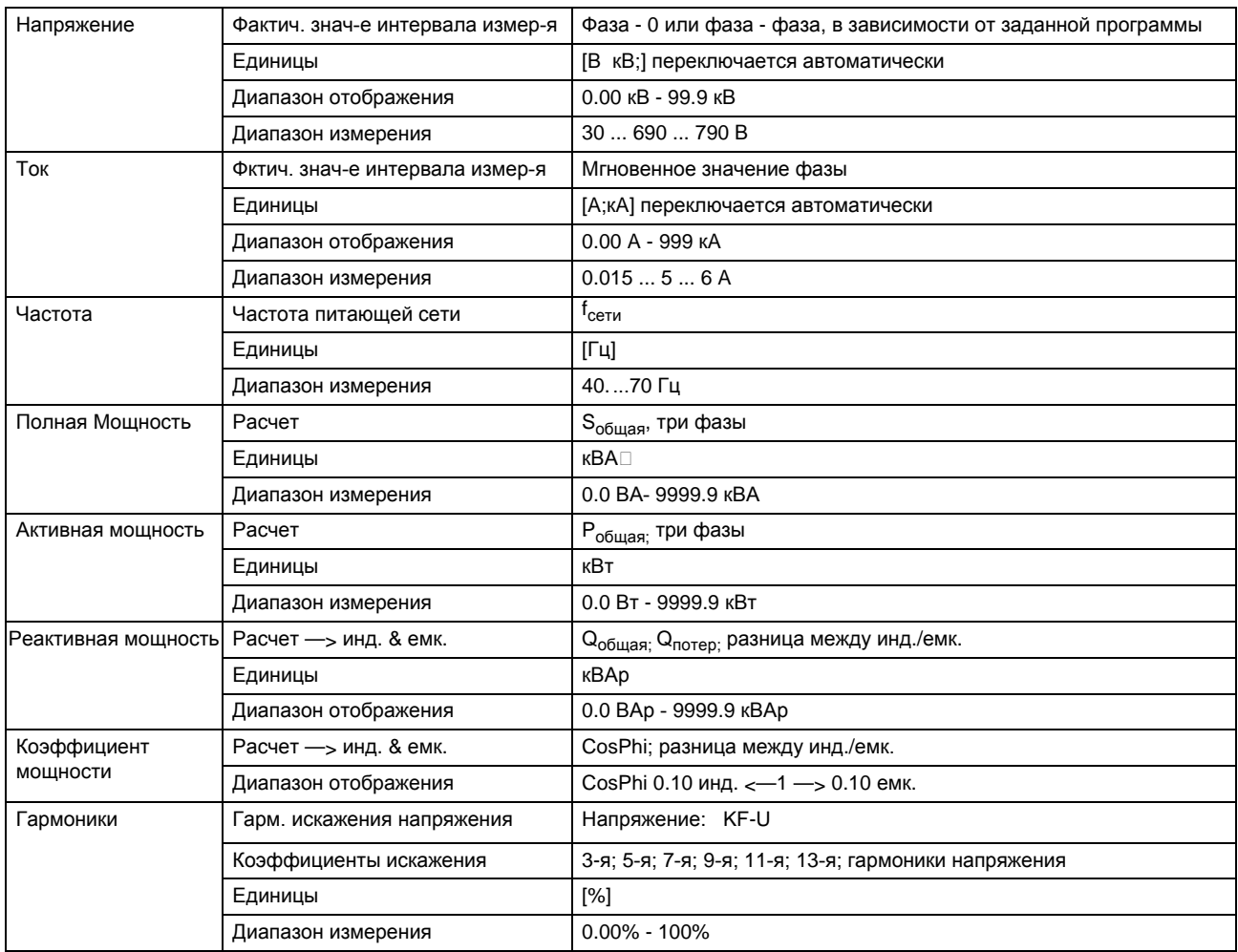

#### <span id="page-31-2"></span>**11.2** Точность измерения

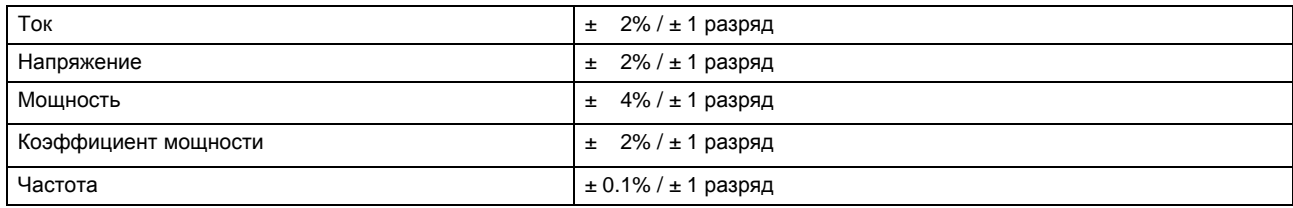

## <span id="page-31-3"></span>**11.3** Способ измерения

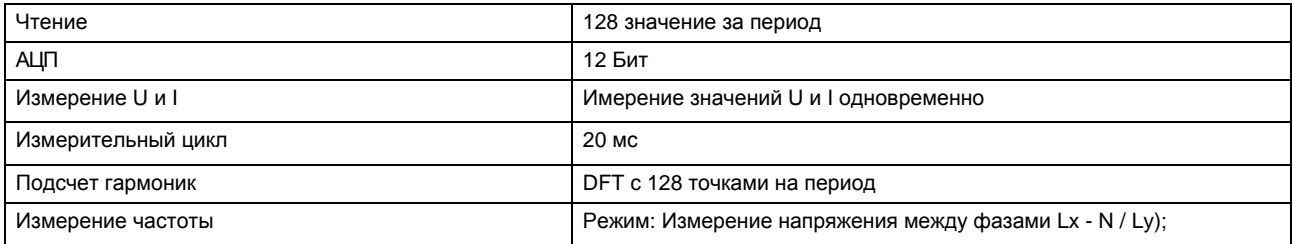

#### <span id="page-32-0"></span>11.4 Память устройства

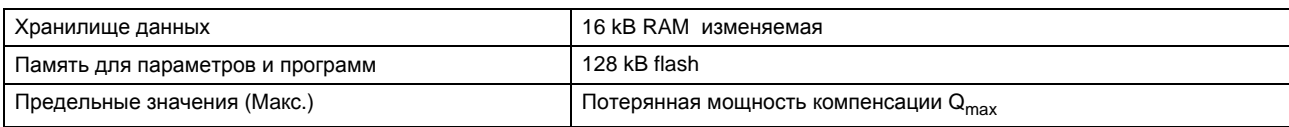

## <span id="page-32-1"></span>11.5 Другие пределы

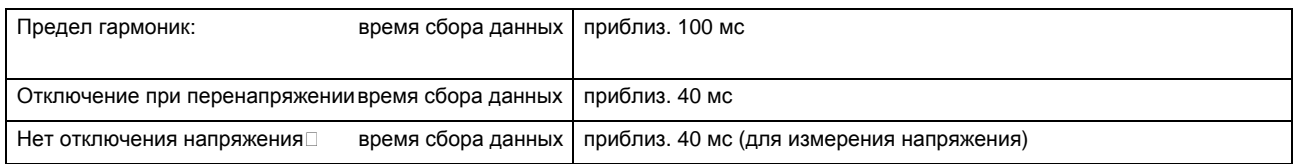

#### <span id="page-32-2"></span>11.6 Питание

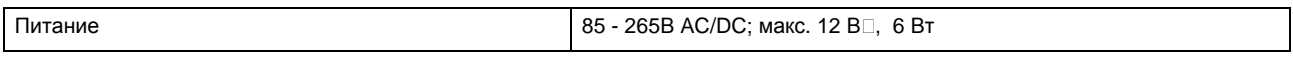

## <span id="page-32-3"></span>11.7 Входы и выходы

## <span id="page-32-4"></span>11.7.1 Входы

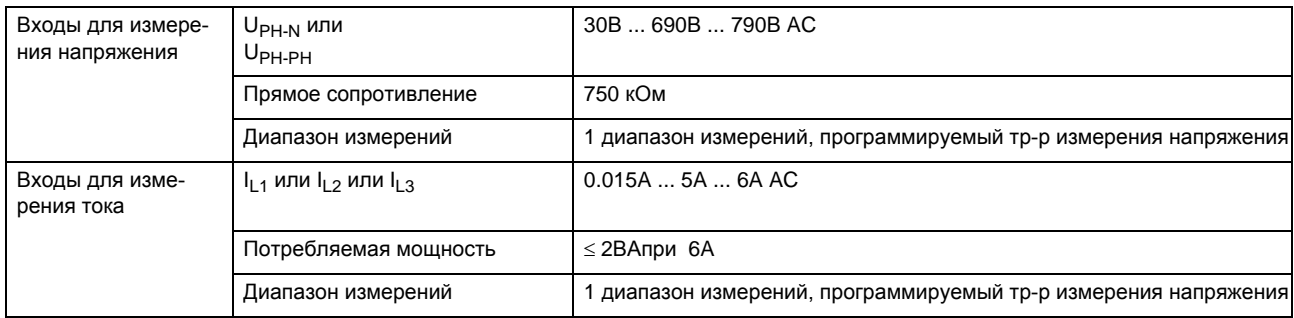

#### <span id="page-32-5"></span>11.7.2 Выходы

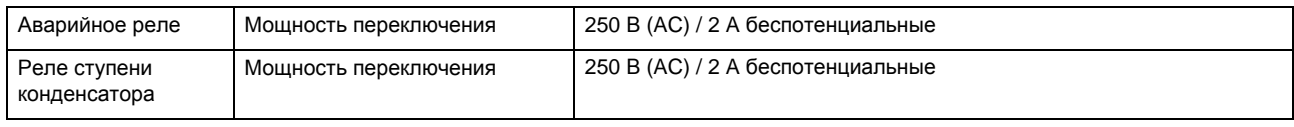

## <span id="page-32-6"></span>11.8 Электрические соединения

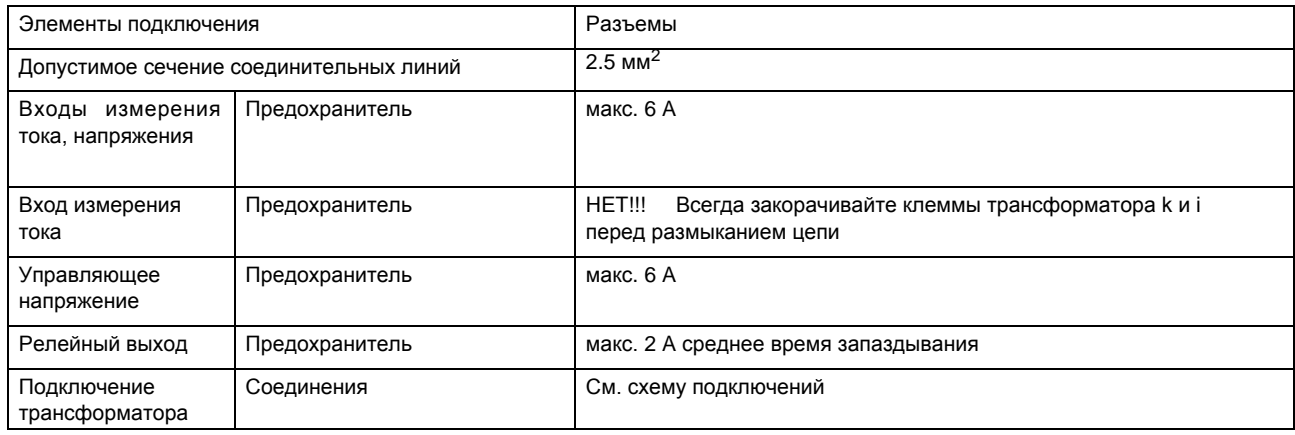

#### <span id="page-33-0"></span>**11.9 Механические параметры**

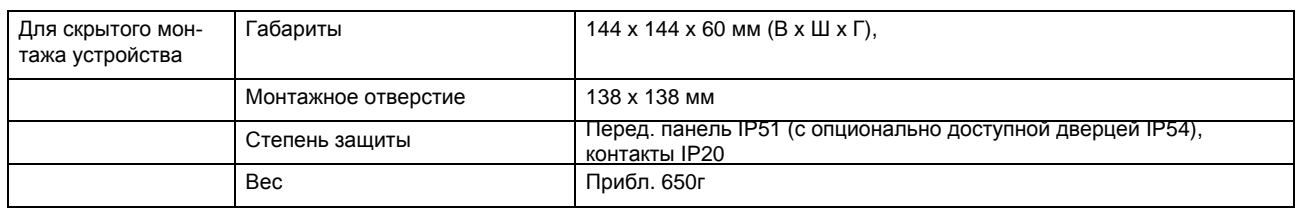

## <span id="page-33-1"></span>**11.10 Стандарты и прочее**

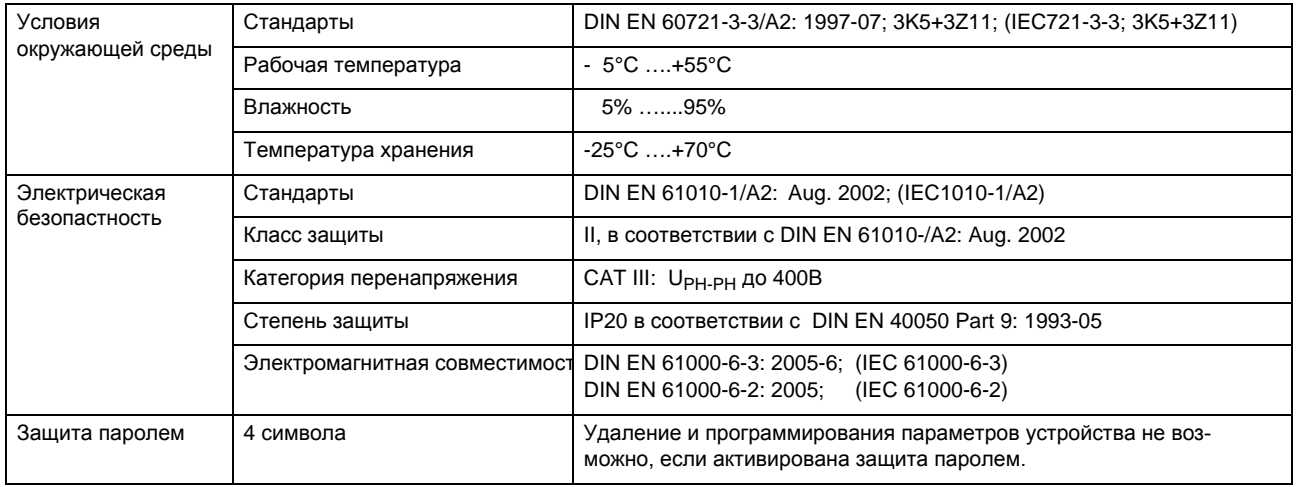

## <span id="page-33-2"></span>**11.11** Категория перенапряжения

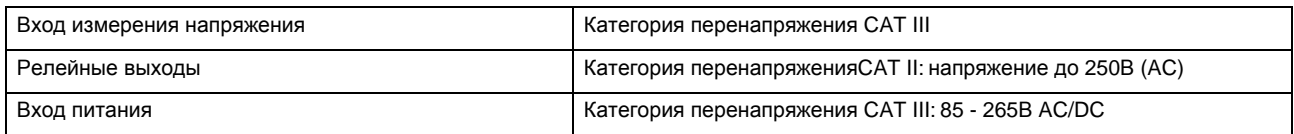

<span id="page-34-0"></span>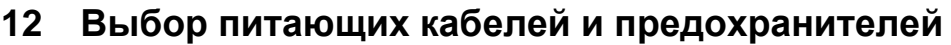

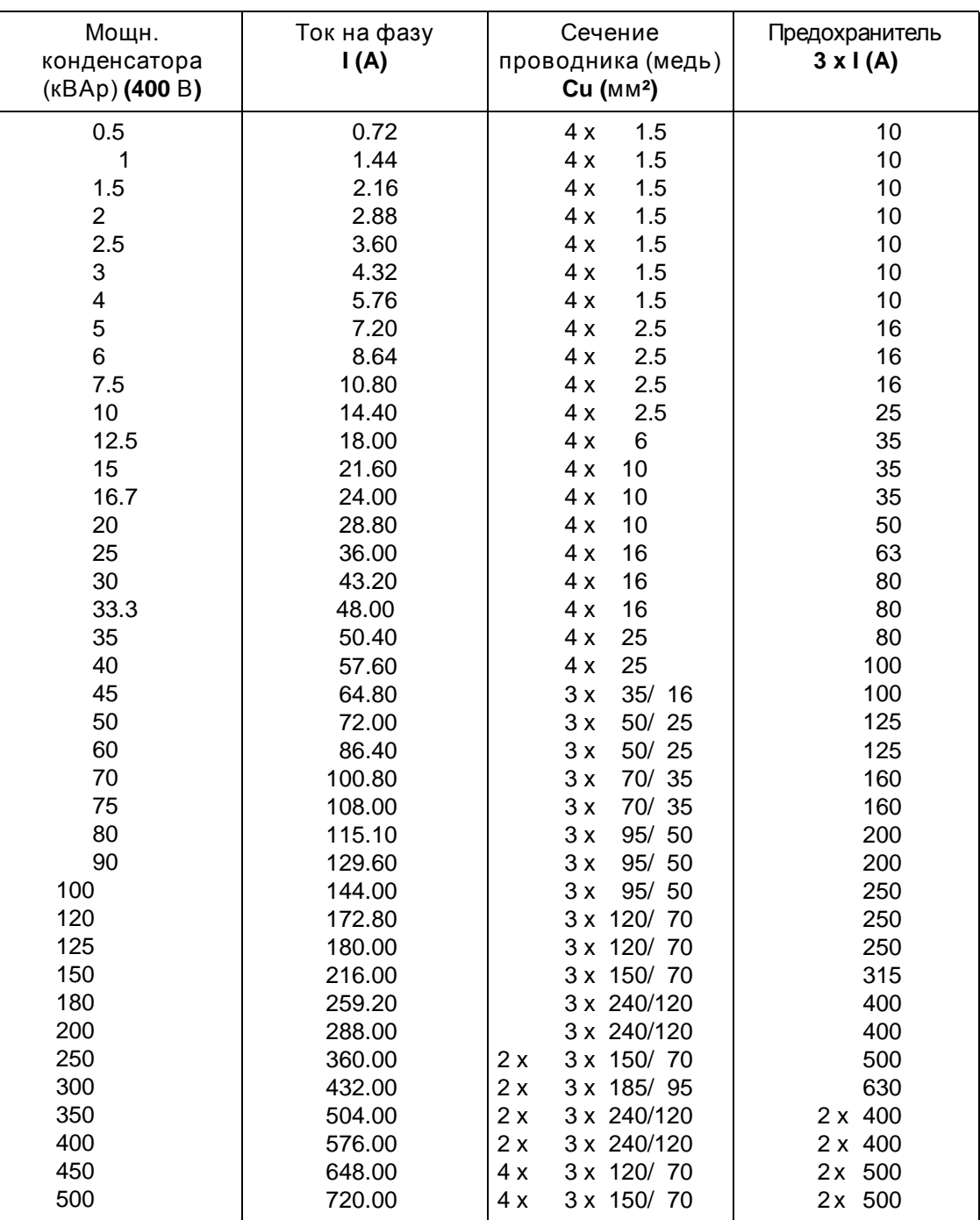

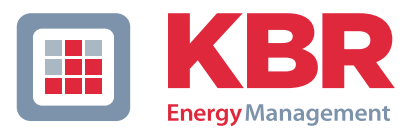

## **ERKLÄRUNG DER KONFORMITÄT DECLARATION OF CONFORMITY DÉCLARATION DE CONFORMITÉ**

Wir

**KBR GmbH Schwabach**

We/Nous (Name des Anbieters / supplier´s name / norm du fournisseur)

#### **Am Kiefernschlag 7 D-91126 Schwabach**

(Anschrift / address / addresse)

erklären in alleiniger Verantwortung, dass das (die) Produkt(e) / declare under our sole responsibility that the product(s) / Déclarons sous notre seule responsabilité, ques le(s) produit(s)  $\overrightarrow{B}$ 

#### **multicomp 2F144-NC-1V1C6RO multicomp 2F144-NC-1V1C12RO**

(Bezeichnung, Typ oder Modell oder Seriennummer / name, type or model or serial number / nom, type ou modèle, N° de lot ou de série)

mit folgenden Europäischen Richtlinien übereinstimmt (übereinstimmen) is (are) in conformity with the following directives / Répondet(ent) aux directives suivantes

**Niederspannungsrichtline Nr.**

**Low Voltage Directive No. Directive Basse Tension N°**

**EMV-Richtlinie Nr. EMV Directive No. EMV Directive N°**

**2006/95/EG 2006/95/EC 2006/95/CE**

**2004/108/EG 2004/108/EC 2004/108/CE**

Dies wird nachgewiesen durch die Einhaltung folgender Norm(en) This is documented by the accordance with the following standard(s) / Justifié par le respect de la (des) norme(s) suivante(s)

**DIN EN 61010-1:2002; DIN EN 61010-1/B1:2002** 

**DIN EN 61000-6-1:2007 DIN EN 61000-6-2:2006 DIN EN 61000-6-3:2007 DIN EN 61000-6-4:2007**

(Titel und/oder Nr. sowie Ausgabedatum der Norm(en) Title and/or number and date of issue of the standard(s) Titre et/ou numéro et date d´édition de la (des) norme(s)

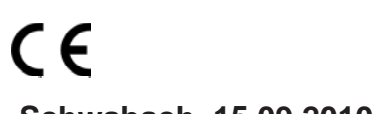

**Schwabach, 15.09.2010**

(Ort und Datum der Ausstellung Place and date of issue Lieu et date de l´édition)

Geschäftsführer

General manager

 **DIN EN 61010-1/B2:2004**

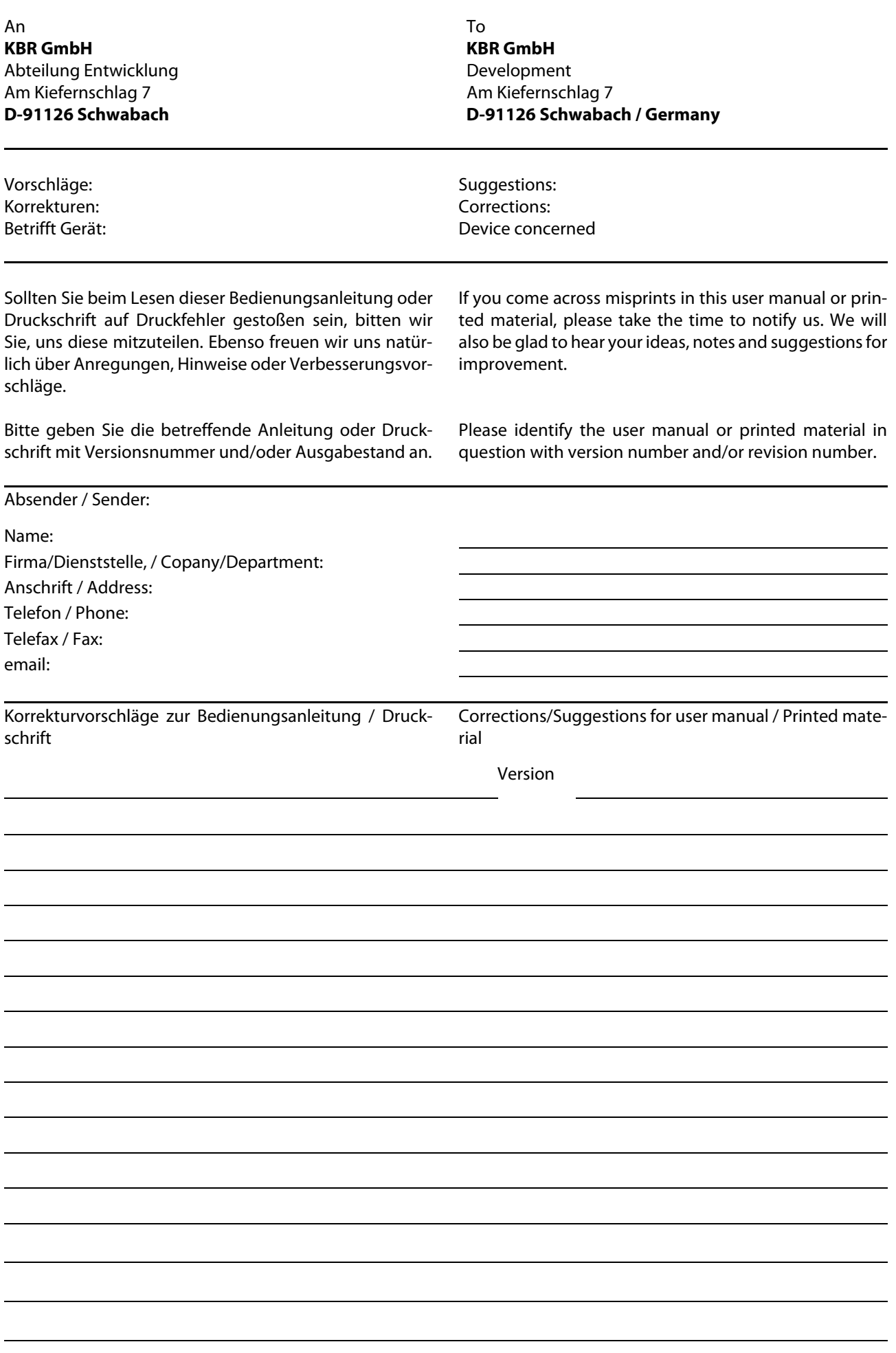